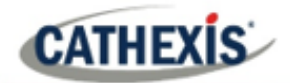

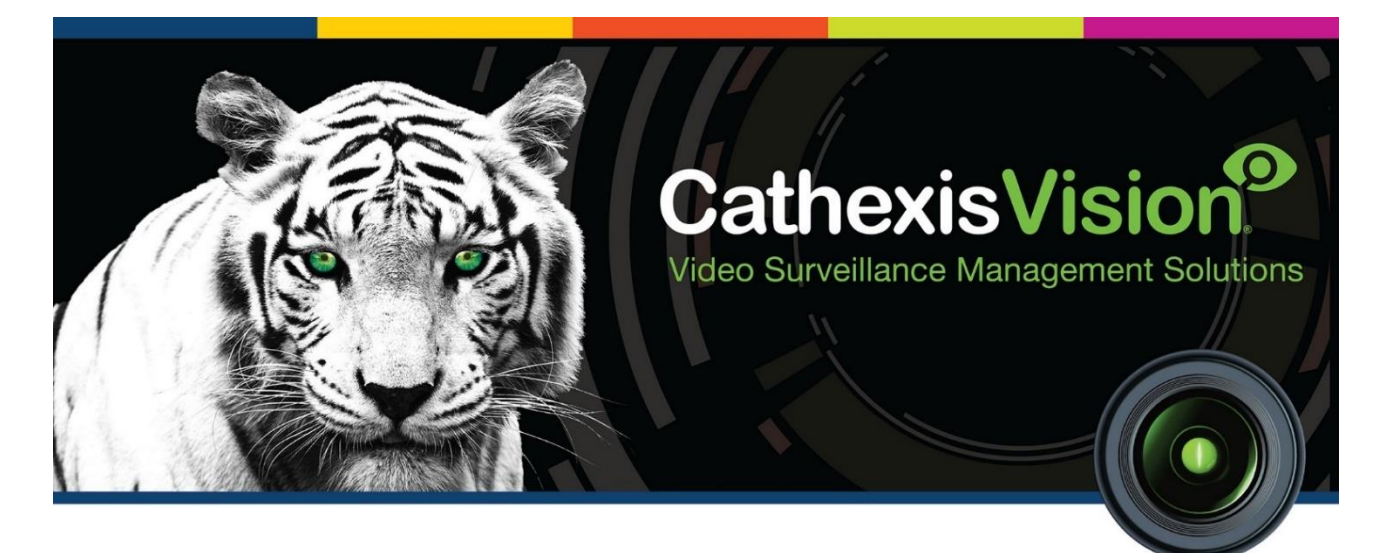

# Quido Input/Output Integration White Paper

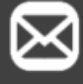

info@cathexisvideo.com

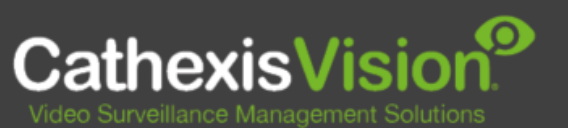

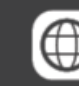

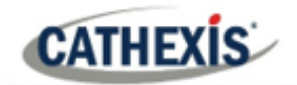

 $\overline{2}$ 

# **Contents**

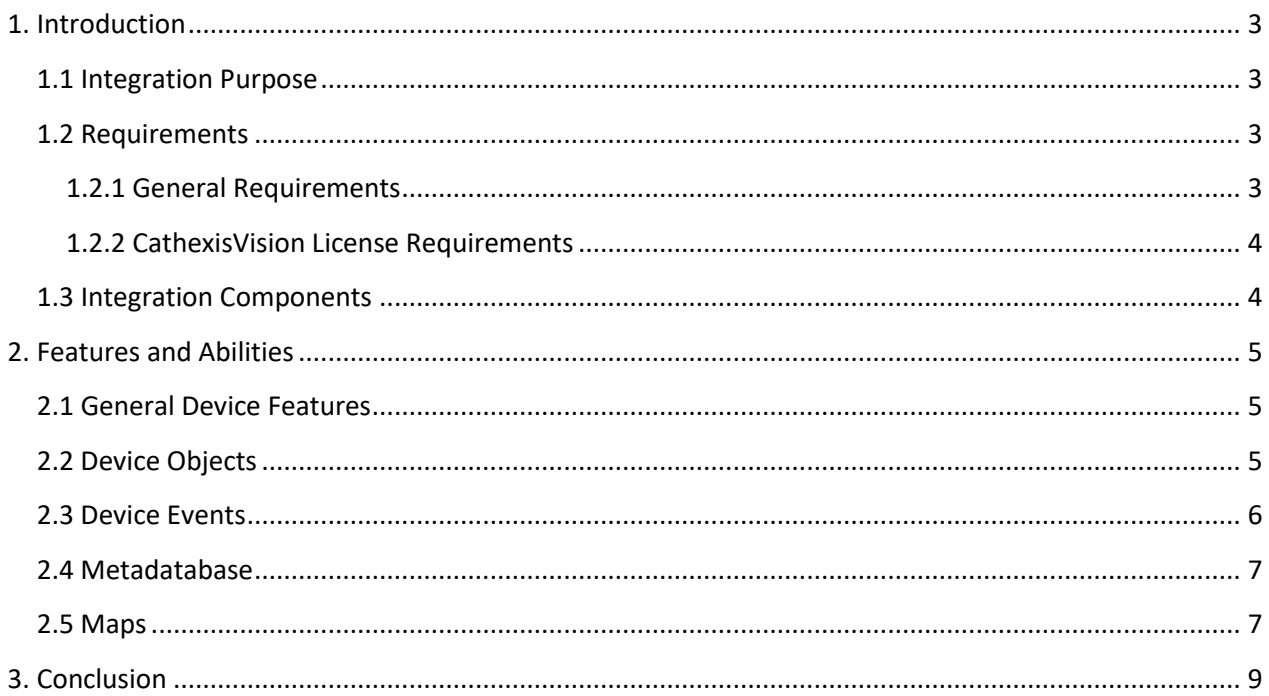

While Cathexis has made every effort to ensure the accuracy of this document, there is no guarantee of accuracy, neither explicit nor implied. Specifications are subject to change without notice.

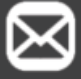

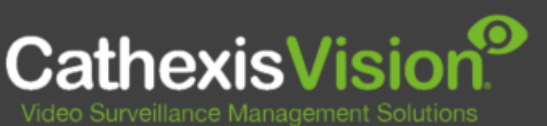

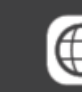

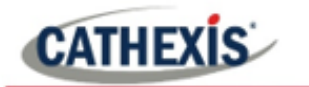

### <span id="page-2-0"></span>**1. Introduction**

This document indicates the features/abilities of the Quido Input/Output device when integrated with CathexisVision.

For a detailed guide on the installation and configuration of the Quido Input/Output device with CathexisVision please refer to the *Quido Input/Output Integration App-note,* available on the Cathexis website.

#### <span id="page-2-1"></span>**1.1 Integration Purpose**

The Quido Input/Output device sends, controls and monitors electronic information such as temperature. The CathexisVision integration allows information from the Quido device information to trigger CathexisVision system events.

Quido I/O is a family of Input/Output modules with digital inputs, outputs, and a thermometer. Inputs are designed to connect voltage or contacts and can distinguish between two states (0 and 1). The outputs are relays with a changeover contact. The thermometer can be connected to a cable of up to 15 meters and is able to measure temperatures in a range from -55 to +125 °C.

### <span id="page-2-2"></span>**1.2 Requirements**

#### <span id="page-2-3"></span>**1.2.1 General Requirements**

- CathexisVision 2016.2 and later.
- Cathexis NVR 64-bit version supported.
- Windows 7 64bit and later, Windows Server 2008 R2 and later.
- Quido ETH 30/3.
- TCP connection to device defined port (12376).

#### **Note**:

- 1. If you need information regarding the regular operation of a Quido device, please consult the relevant Quido documentation.
- 2. When using a serial port connection CathexisVision is unable to detect the Quido device if the Controller or Communications channel has lost connection.

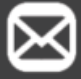

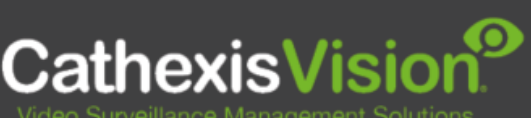

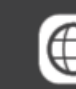

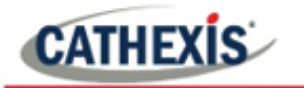

Tested on:

<span id="page-3-0"></span>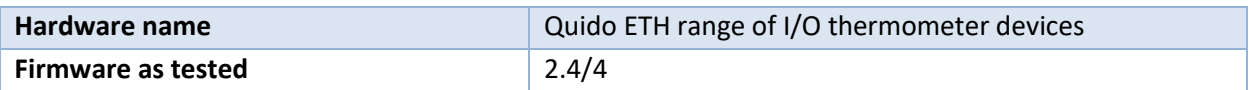

#### **1.2.2 CathexisVision License Requirements**

The Cathexis Quido integration license requirements are as follows:

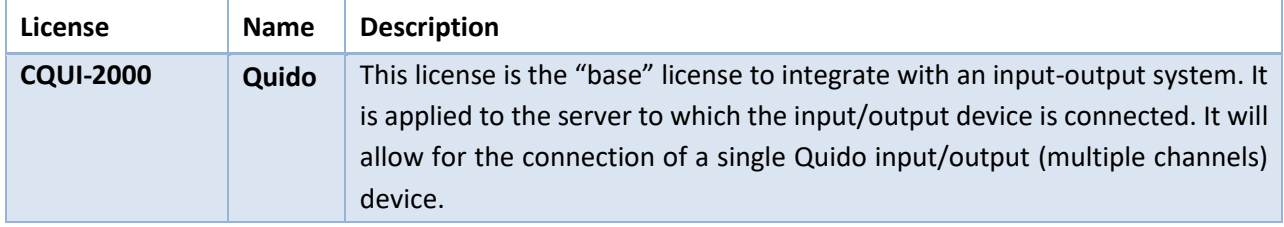

**Note**: In this integration, individual devices will require a license for each device and not per channel.

#### **A NOTE ON CAMERA CHANNELS**

The CathexisVision software packages have **limits on camera channels**. A multi-sensor camera is physically a single device (camera) but it requires a camera channel for each one of the internal cameras. The same applies to an encoder: a 16-channel encoder will account for 16 camera channels on the CathexisVision software, even though it is a single device. Even when a camera or device only uses a single IP license, the camera channel limit will still apply.

## <span id="page-3-1"></span>**1.3 Integration Components**

All CathexisVision integrations have two component levels: **Device** and **Object**.

- **Device** The device is CathexisVision software's interface, which handles all the interaction between CathexisVision and the integrated hardware. When an integration is added to the CathexisVision system, a device is added. The messages received from the device are called Device Events.
- <span id="page-3-2"></span>**Objects** Objects are the individual pieces of hardware that comprise the integration. There may be multiple "object types" under the objects group. For example, the main controller and door nodes of an access control system are both objects. They are different types of objects.

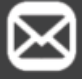

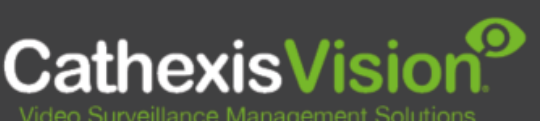

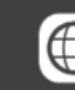

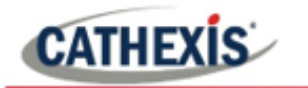

# **2. Features and Abilities**

This section indicates the features/abilities of the Quido Input/Output device when integrated with CathexisVision.

#### <span id="page-4-0"></span>**2.1 General Device Features**

- CathexisVision receives event messages from the Input/Output device.
- System and Input/Output device event messages can be used to trigger a CathexisVision system event.

### <span id="page-4-1"></span>**2.2 Device Objects**

Objects are populated automatically as soon as communication with CathexisVision is established.

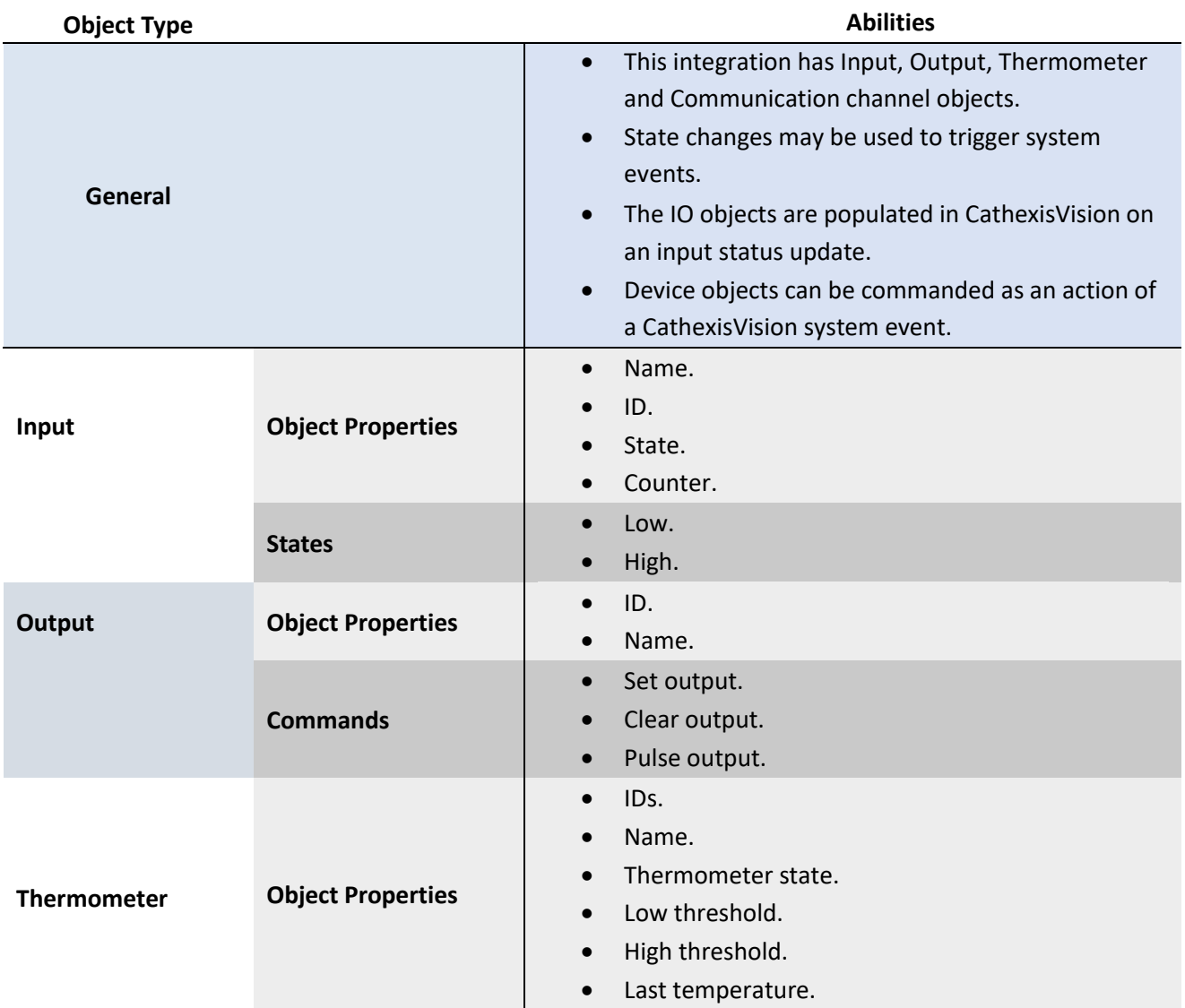

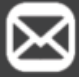

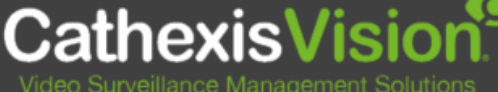

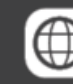

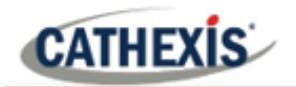

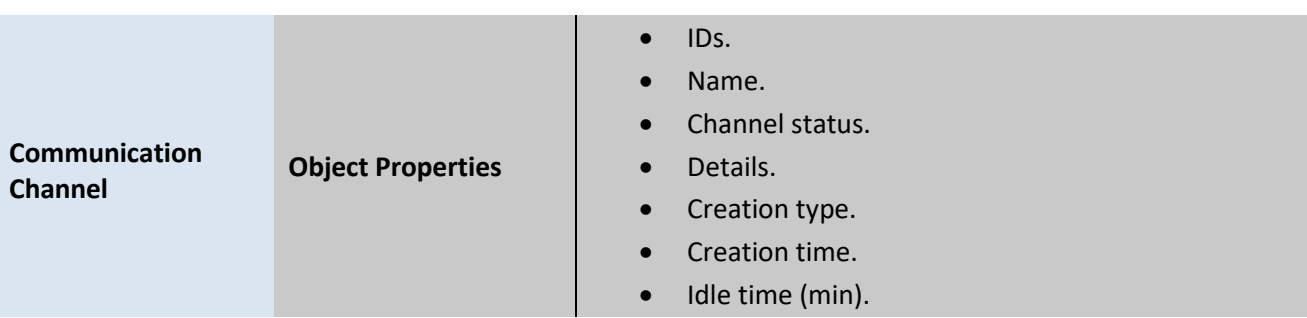

### <span id="page-5-0"></span>**2.3 Device Events**

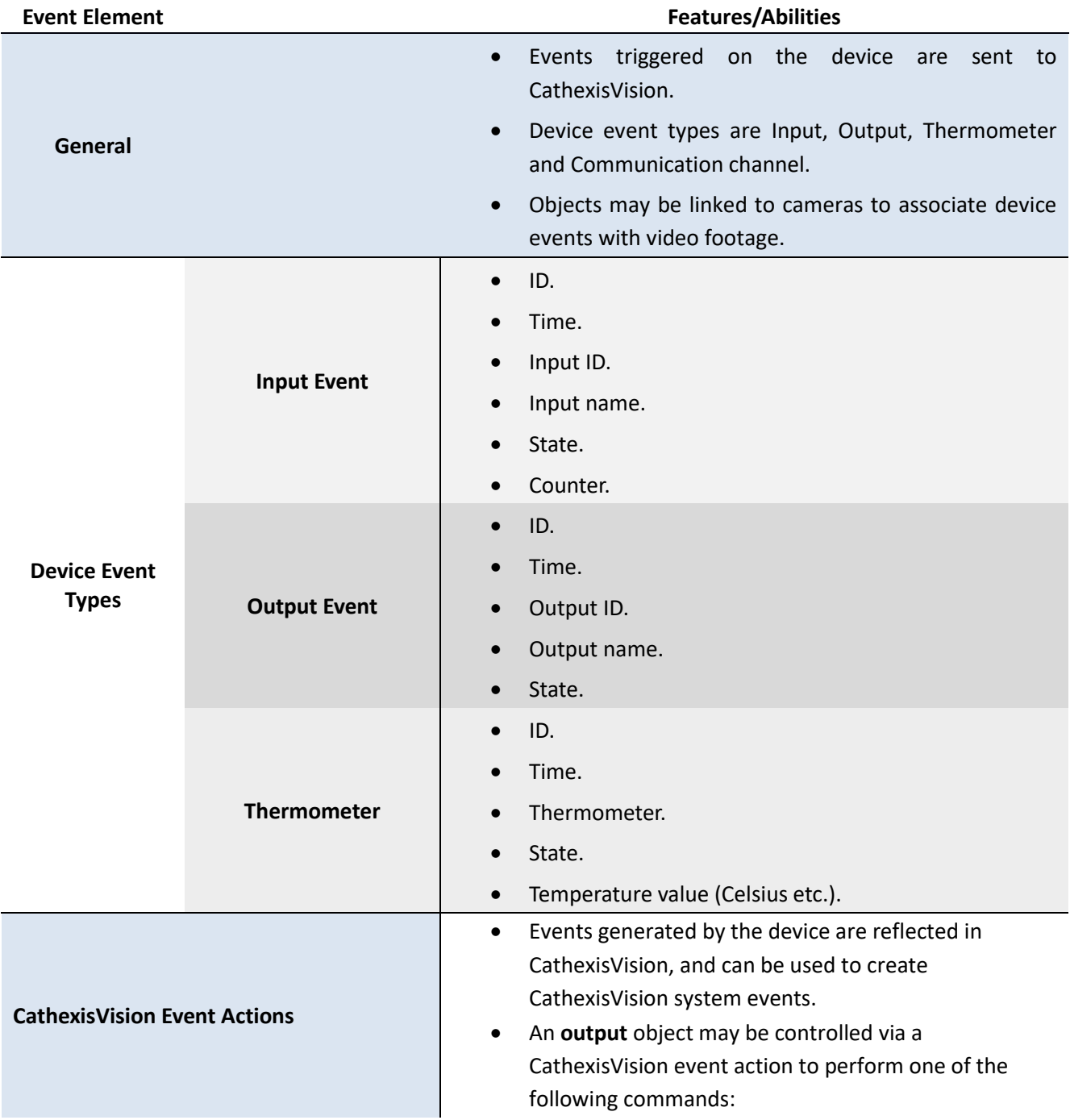

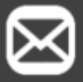

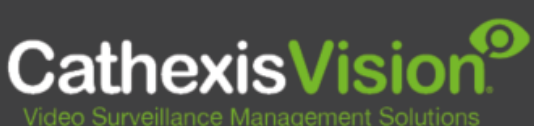

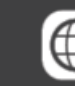

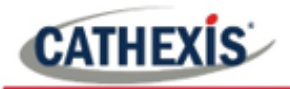

- o Set Output
- o Clear Output
- o Pulse Output

## <span id="page-6-0"></span>**2.4 Metadatabase**

A unique metadatabase is created on the CathexisVision server for this integration. It is fully searchable, with configurable filters based on device event information (as above), and time stamping. The filtered event/s, and the associated video, will then be available for review in a new window from which an archive can be created and exported.

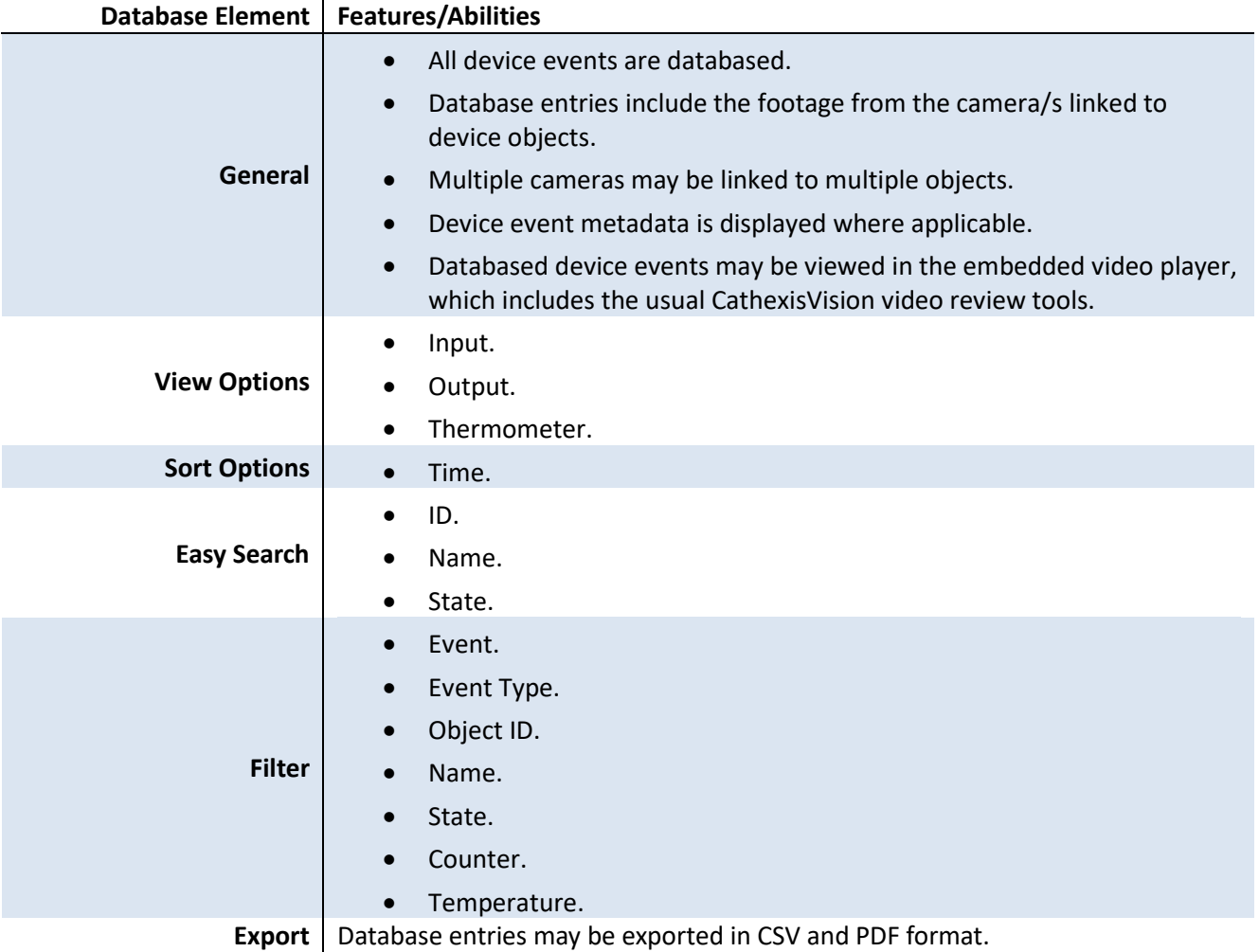

## <span id="page-6-1"></span>**2.5 Maps**

The CathexisVision GUI provides for configurable site maps that feature multi-layered, hierarchical, interactive interfaces providing representation and control of a site and its resources.

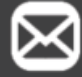

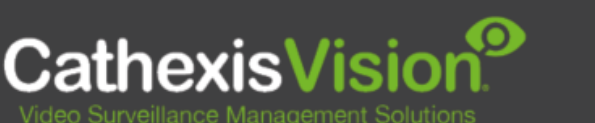

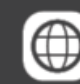

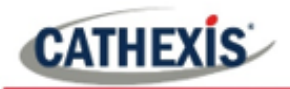

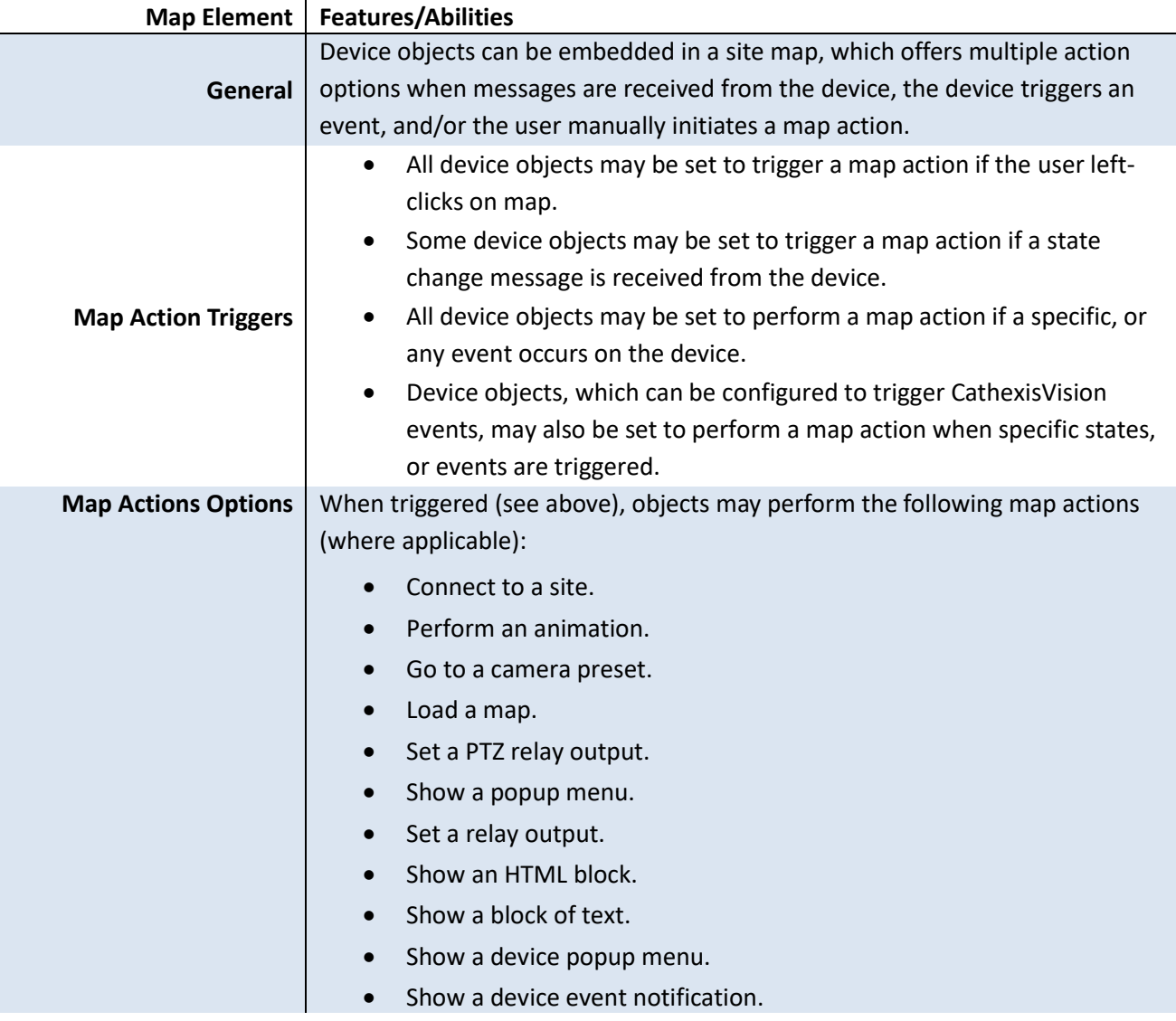

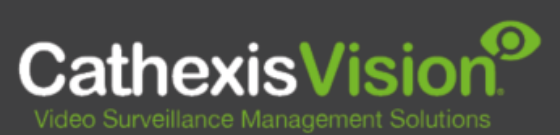

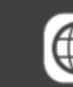

<span id="page-7-0"></span>info@cathexisvideo.com

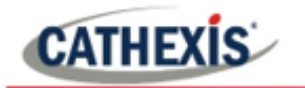

# **3. Conclusion**

This document was designed to deal specifically with this integration. For further information about the CathexisVision software, consult the main manual [\(http://cathexisvideo.com/\)](http://cathexisvideo.com/). For support, email [support@cat.co.za.](mailto:support@cat.co.za)

#### **USEFUL LINKS**

*To view tutorial videos on CathexisVision setup, visi[t https://cathexisvideo.com/resources/videos](https://cathexisvideo.com/resources/videos)*

*Find answers to Cathexis Frequently Asked Questions:<https://cathexis.crisp.help/en/?1557129162258>*

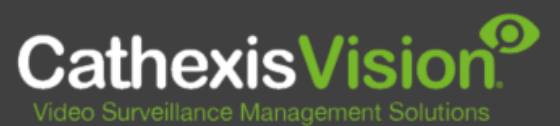

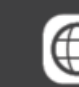

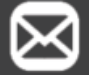